# SECOLOR® TURNING CALCULATOR

### USERS GUIDE

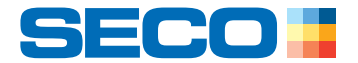

### **TABLE OF CONTENT**

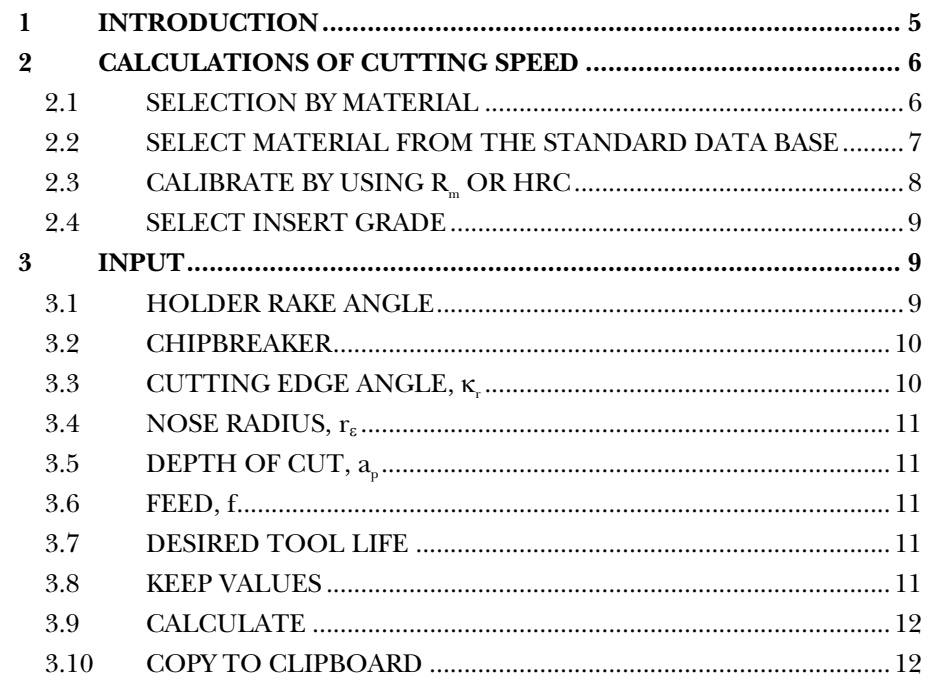

## **VERSION HISTORY**

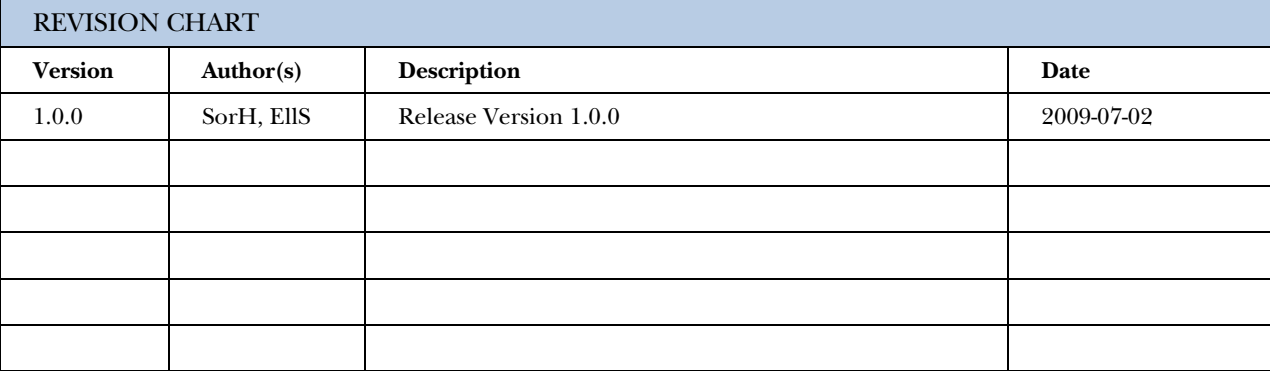

### DISCLAIMERS

The SECOLOR® Turning Calculator including this Users Guide is provided by Seco Tools "as is" and "with all faults". Seco Tools makes no representations or warranties of any kind concerning the quality, safety or suitability of the SECOLOR<sup>®</sup> Turning Calculator including this Users Guide, either expressed or implied, including without limitation any implied warranties of merchantability, fitness for a particular purpose or non-infringement.

Seco Tools makes no representations or warranties as to the accuracy, reliability, completeness or usefulness of any data provided by the SECOLOR® Turning Calculator or any information contained in this Users Guide. The resulting speed recommendations provided by the SECOLOR® Turning Calculator should only be considered as 'start-values' which may need to be modified due to individual machinability properties of the actual work material, actual machine constraints, etc.

Seco Tools assumes no liability whatsoever for any loss resulting from the use of or inability to use the SECOLOR® Turning Calculator including this Users Guide or from any reliance placed thereupon. In no event shall Seco Tools be liable for any indirect, special, incidental or consequential damages however they may arise, irregardless of whether Seco Tools has been previously advised of the possibility of such damages.

There are inherent dangers in the use of any software available for download on the Internet and Seco Tools cautions you to make sure that you completely understand the potential risks before downloading the SECOLOR® Turning Calculator. Seco Tools will not be liable for any damages that you may suffer in connection with downloading the SECOLOR® Turning Calculator.

Seco Tools has the proprietary and intellectual property rights to the SECOLOR<sup>®</sup> Turning Calculator, the SECOLOR® trademark and the information contained in this Users Guide, except as otherwise indicated, all of which rights are reserved. The SECOLOR® Turning Calculator including this Users Guide may not, in whole or part, be copied, distributed or sold, nor may the information contained in this Users Guide be used for design purposes without the express prior written permission of Seco Tools.

The information in this Users Guide is provided for informational purposes only and is subject to change without notice. Said information including this disclaimer may be revised at any time by updating the posting on Seco Tools' website.

### SYSTEM REQUIREMENTS

Windows XP or later Microsoft operating systems .NET Framework 3.5, Service pack 1

### INSTALLATION

The system will automatically be downloaded and installed when clicking the download button.

### UPDATES

If online and when starting the Secolor® Turning Calculator, the program will check if a new version is available. If so, a button 'Download latest version' will appear on the upper right of the users interface window. By clicking on this button the system will automatically be updated. (Click-once functionality)

The update may include either the systems functionality or the cutting data database or both.

### TRADEMARKS

Secolor is a trademark of Seco Tool AB Windows, Windows XP and .NET are trademarks of Microsoft Corporation

# **INTRODUCTION**

<span id="page-4-0"></span>The Secolor Turning Calculator calculates recommendations for cutting speed, using h<sub>a</sub> and Colding's tool life equation. The cutting speed recommendations are only available for applicable combinations of materials and grades. The Calculator includes all turning grades and chip breakers, but has no inbuilt product database. It is the responsibility of the user to make combinations of selections and inputs that represent actual SECO products. For complete product selection, please see SecoCut $^{\rm t}$  or Seco Navigator.

All descriptions in this manual are based on the metric system but the functions are valid for inch as well. Changing from the metric system to inch and vice versa can be done by any time.

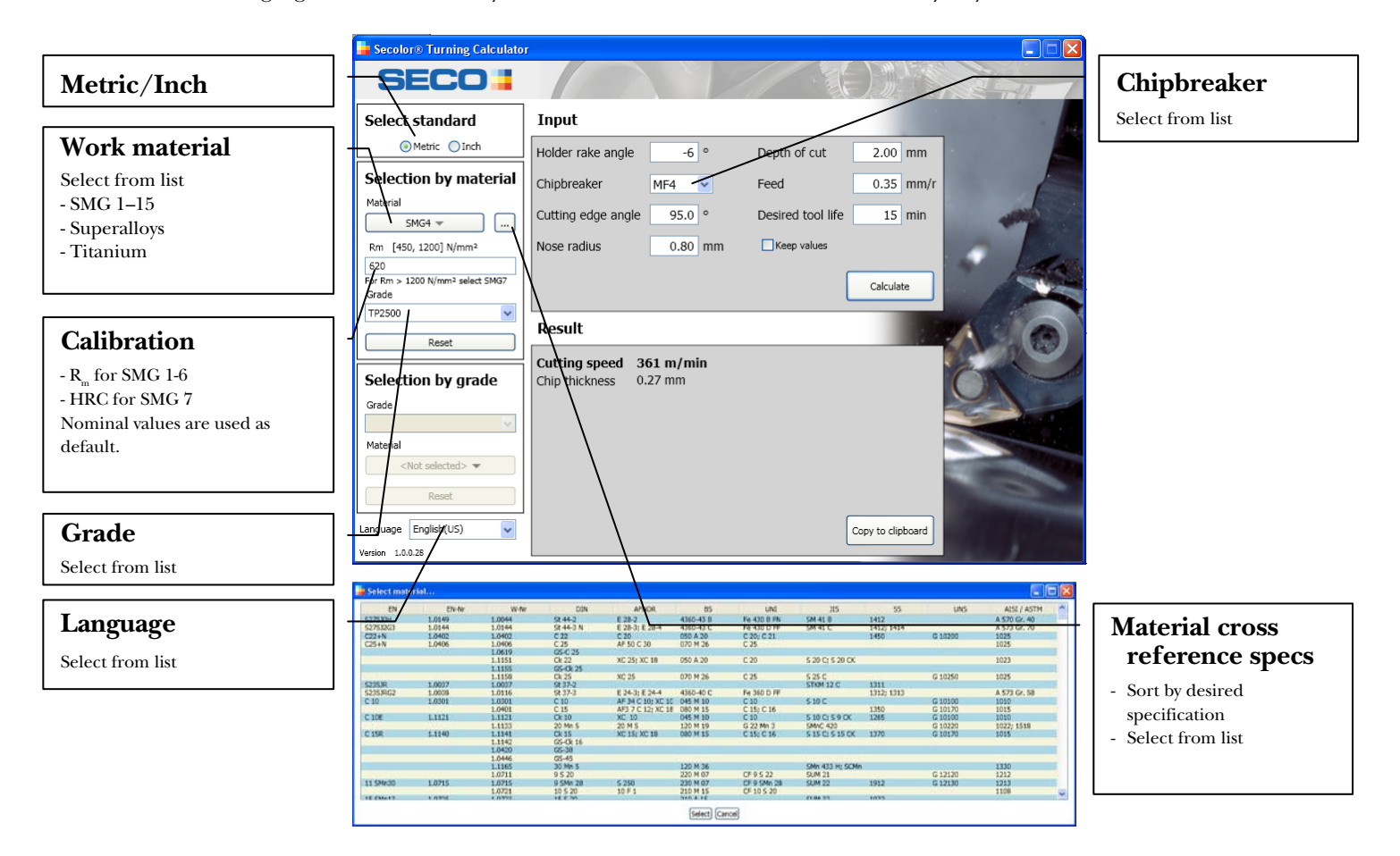

*Secolor Turning Calculator Figure 1: Overview of input parameters and available selections in the* 

-

<span id="page-4-1"></span><sup>&</sup>lt;sup>1</sup> SecoCut can be downloaded from [www.secotools.com.](http://www.secotools.com/) Since the SecoCut includes all the the Seco cutting tools, the size of the database is 50Mb, and the download time as well as the required space on the local hard disc increases substantially.

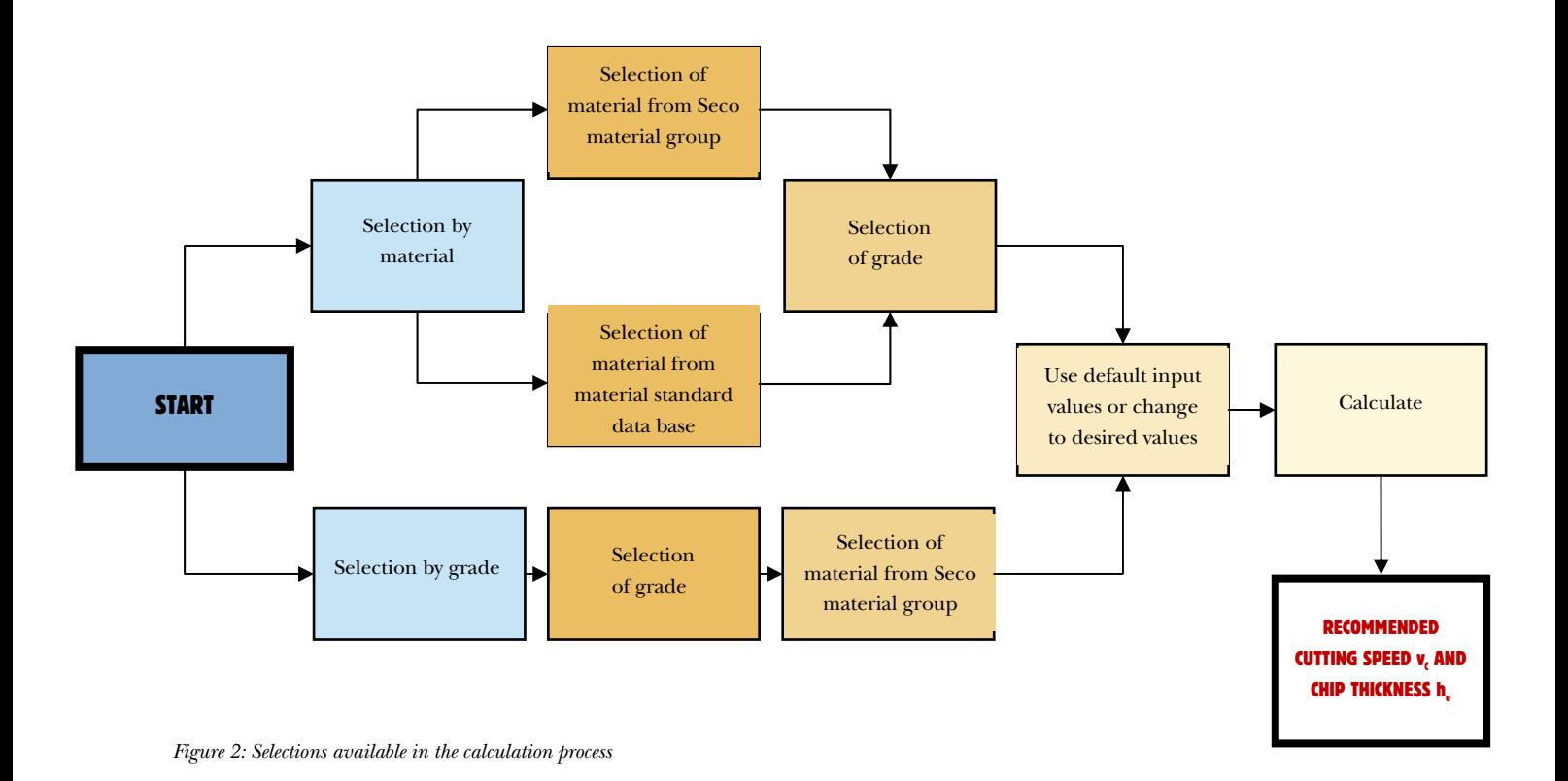

2 CALCULATIONS OF CUTTING SPEED

<span id="page-5-0"></span>There are two different preferences available for selection of parameters; selection by material and selection by grade.

#### <span id="page-5-1"></span>2.1 SELECTION BY MATERIAL

Selection by grade is similar. Access and select materials from the Seco Material Groups (SMG)

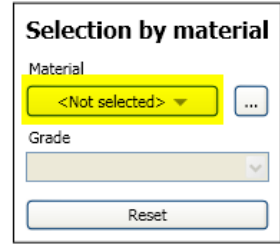

#### **Seco Material Groups**

**SMG1** Low carbon – very soft steels, purely ferritic steels **SMG2** Free-cutting steels, except free-cutting stainless steels **SMG3** Structural steels, ordinary carbon steels with low to medium carbon content  $(\langle 0.5\% C \rangle)$ **SMG4** Medium to high carbon steels, ordinary low alloy steels, high carbon steels  $(>0.5\%C)$ **SMG5** Normal tool steels, harder quenching and tempering steels **SMG6** Difficult tool steels, high-alloy steels, high hardness steels **SMG7** Difficult high strength steels, hardened steels, manganese steels **SMG8** Easy-cutting stainless steels, free-cutting stainless steels **SMG9** Moderately difficult stainless steels, austenitic and duplex steels **SMG10** Difficult stainless steels, austenitic and duplex steels **SMG11** Very difficult stainless steels, austenitic and duplex stainless steels **SMG12** Moderately hard grey cast iron **SMG13** Hard grey cast iron, malleable cast iron, nodular cast iron **SMG14** Difficult grey cast iron, moderately difficult malleable cast iron, nodular cast iron **SMG15** Very difficult grey cast iron, difficult malleable cast iron, nodular cast iron **SA Ni-based SA Co-based SA Fe-based Titanium alloys** 

#### <span id="page-6-0"></span>2.2 SELECT MATERIAL FROM THE STANDARD DATA BASE

To access the data base and materials organized into standards, see

Click on desired standard spec in the header, and the materials will be sorted in alphanumeric order.

Note that standards may be overlapping, more than one instance of a standard may occur. Compare with the other standards to select the best fit.

Click on the desired material and press "select".

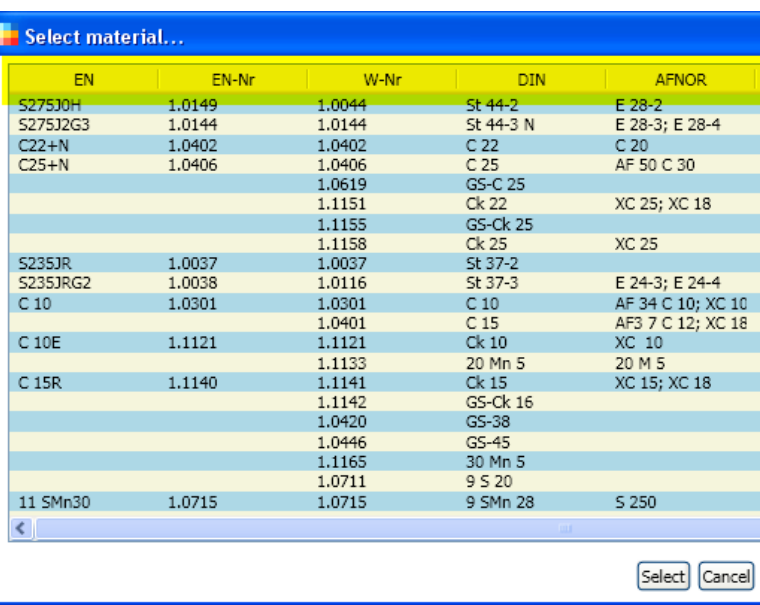

 $\lceil \dots \rceil$ 

#### **Available standards:**

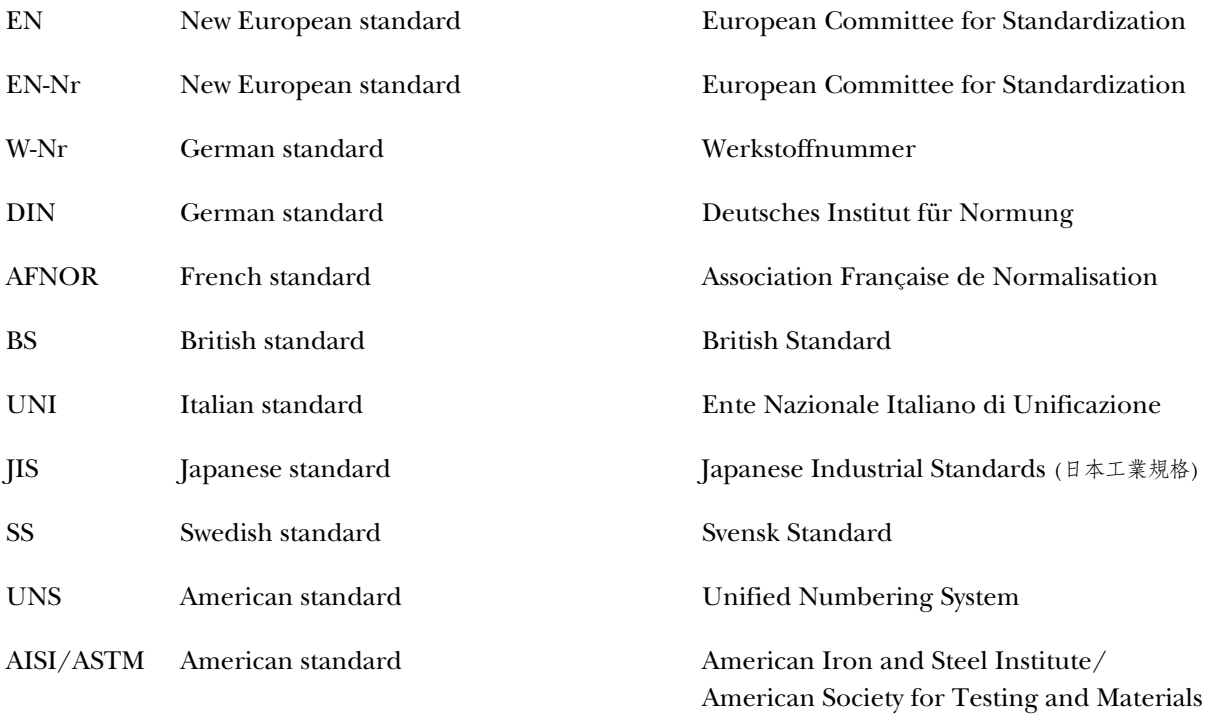

### <span id="page-7-0"></span>2.3 **CALIBRATE BY USING R<sub>m</sub>** OR HRC

According to selected SMG group,  $\text{R}_{\text{\tiny{m}}}$  and HRC can be used for calibration.

- For SMG 1-6  $R_m$
- For SMG 7 HRC
- For SMG 8-15 not available

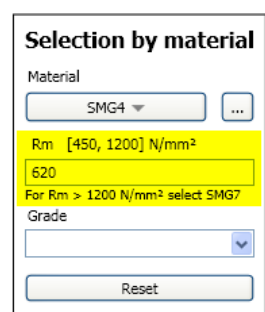

By specifying the actual  $R_m$  or HRC value, the calculation is calibrated to reach increased accuracy for SMG 1-7. Please note; when using inch,  $R_m$  is defined in ksi.

#### <span id="page-8-0"></span>2.4 SELECT INSERT GRADE

See type of grade on the underside of the insert boxes.

With the selected material, only the grades with available cutting data are listed. When using "selection by grade", only materials with available cutting data for the selected grade are listed.

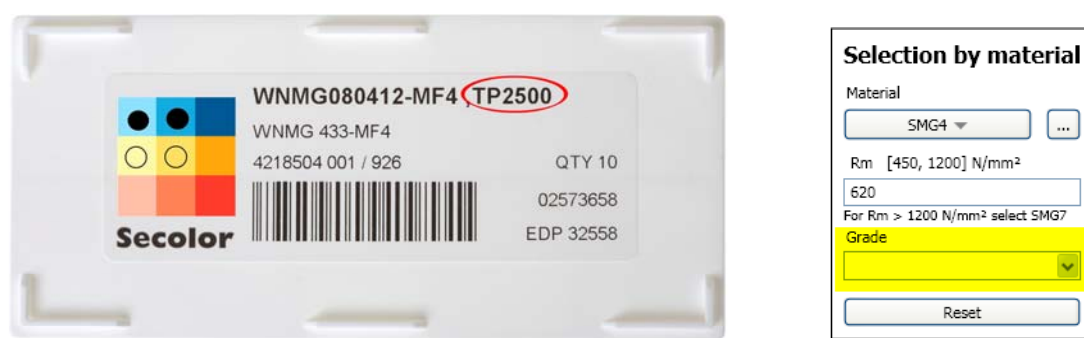

*Figure 3: Type of insert grade can be found on the underside of the insert box.* 

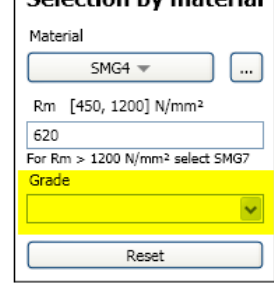

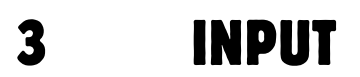

<span id="page-8-1"></span>All parameters have default values except chipbreakers, please adjust when needed. Values outside the model will be identified by a red frame. Note that the calculator uses mathematical formulas to calculate cutting speed; this means that cutting speed can be calculated for combined insert characteristics that are not supported as actual products.

#### <span id="page-8-2"></span>3.1 HOLDER RAKE ANGLE

See holder characteristics in catalogue

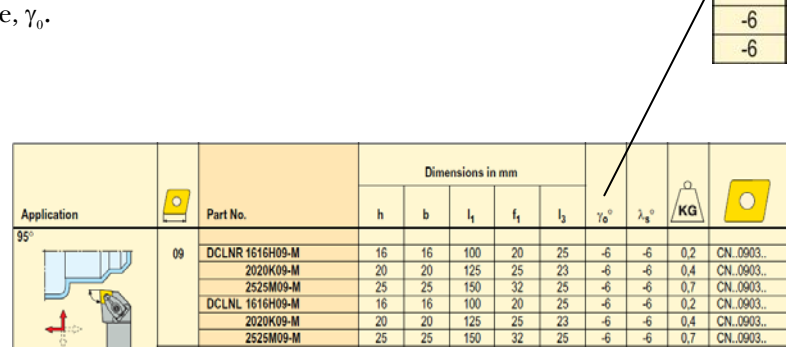

*Figure 4: Holder rake angle,*  $\gamma$  *in the holder properties shown in the catalogue.* 

#### <span id="page-9-0"></span>3.2 CHIPBREAKER

See insert characteristics

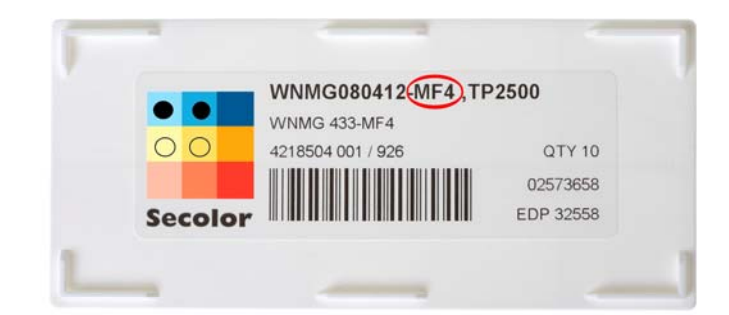

*Figure 5: Chipbreaker type can be found on the underside of the insert box.* 

#### <span id="page-9-1"></span>3.3 **CUTTING EDGE ANGLE,**  $\kappa$ **,**

Input range: [5° : 135°]

The cutting edge angle is the angle between cutting edge and direction of major feed and the working cutting edge angle is the angle between cutting edge and the direction of working feed; please refer to the examples below.

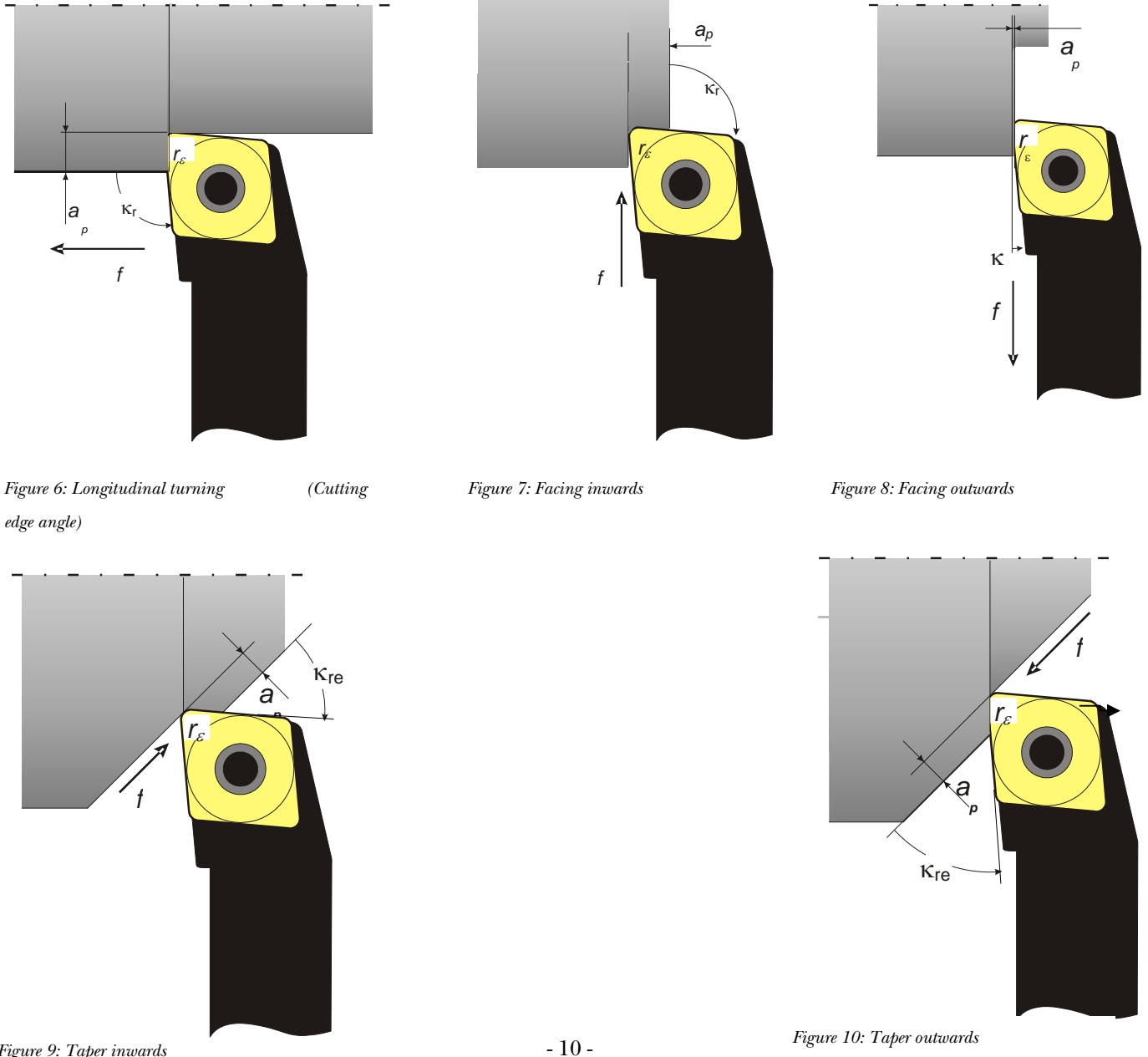

#### <span id="page-10-0"></span>3.4 NOSE RADIUS, r

Input range:  $[0,1:3]$  mm

See insert characteristics

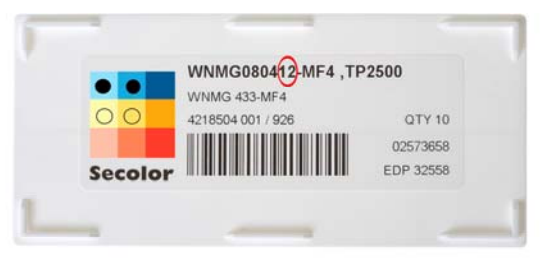

*Figure 11: The nose radius can be found as the last two figures in the identification number for the insert geometry. This can be found on the underside of the insert box.* 

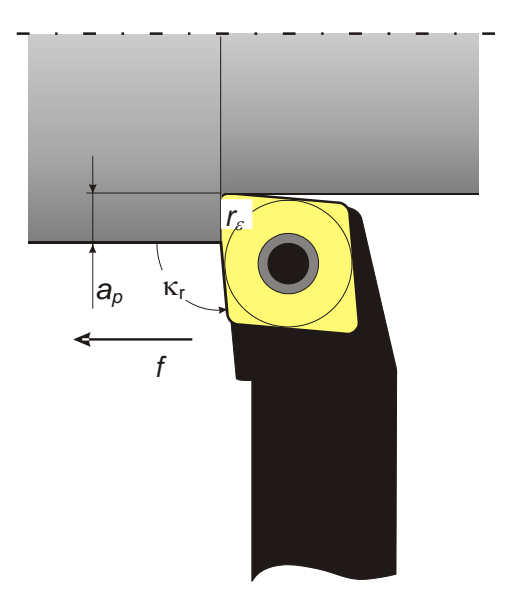

*Figure 12: Definition of nose radius*  $r_{\varepsilon}$ *, cutting depth*  $a_{\varepsilon}$ *, feed f and cutting edge angle <sup>r</sup>*

<span id="page-10-1"></span>3.5 DEPTH OF CUT, a

Input range:  $[r_{\varepsilon}:50]$  mm

The perpendicular direction to the feed.

#### <span id="page-10-2"></span>3.6 FEED, f

Input range:  $[0.05:0.5x_{\epsilon}]$  mm/rev

#### <span id="page-10-3"></span>3.7 DESIRED TOOL LIFE

Estimated efficient cutting time may be changed to desired value within model limits. Tool life selection range for the material groups;

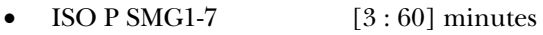

- ISO M SMG8-11  $[2:40]$  minutes
- ISO K SMG12-15  $[3:60]$  minutes
- Superalloys [2 : 20] minutes

<span id="page-10-4"></span>3.8 KEEP VALUES

The default values in the input data may change for different selections of materials and insert grades. To keep the selected input data for comparison to other material and grade selections, please check the box 'Keep values'.

#### <span id="page-11-0"></span>3.9 CALCULATE

Calculate

Returns recommended cutting speed and chip thickness (  $\mathbf{h}_{\mathrm{e}}$  ).

Traditional definition of *he* for general turning:

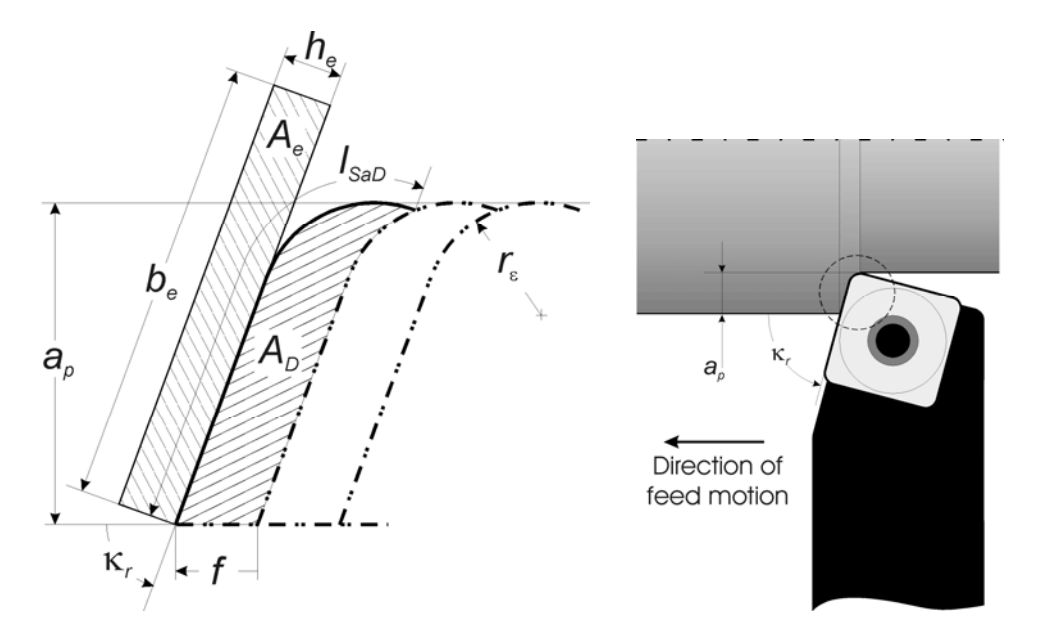

*Figure 13: The definition of he*

$$
h_{e} = \frac{A_{e}}{b_{e}} \quad \text{where} \quad A_{e} = A_{D}, \ b_{e} = I_{SaD}
$$

#### <span id="page-11-1"></span>3.10 COPY TO CLIPBOARD

Copy to clipboard

Copy to clipboard can be used to paste the results in other documents.

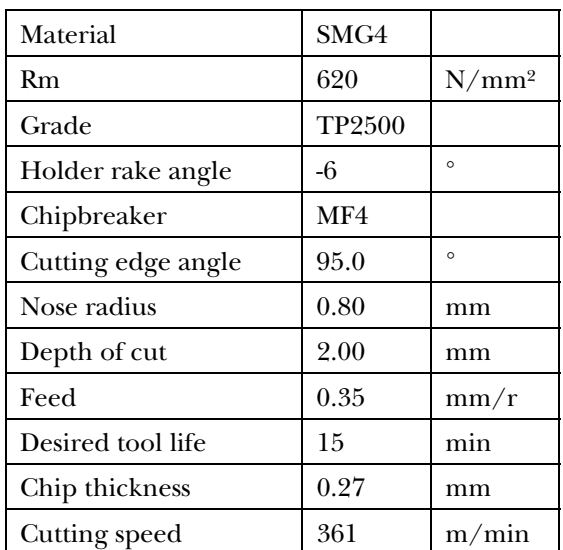

*Figure 14: Cutting data pasted in cells. (The table* 

*shown has been formatted after pasting.)*